## **KENTUCKY TRANSPORTATION CABINET**

Kentucky TRNS\*PORT Information Series

SiteManager Materials Module

# **LIMS Test Assignment Information Window**

### **Navigation**

System Admin\ Test Assignment Information Window

### **Test Assignment Information Window Description**

To define the default test settings for a sample, use the Test Assignment function. The test assignment criteria consist of the following key information:

- <sub>n</sub> Material
- <sup>n</sup> Sample Type
- <sup>n</sup> Lab Unit

After making selections in the Test Assignment Criteria area, LIMS displays tests that meet specified criteria but do not have any assigned defaults in the Available Tests pane. LIMS also displays the tests that meet the specified criteria and do have assigned default tests in the Default Tests pane.

**Note:** LIMS selects the Default Test Ind check box by default. Selecting the Required Assign check box automatically selects the Default Test Ind check box (if it had been cleared). To indicate a test for the specific combination of keys is to be auto finalized, select the Autofinal Ind check box.

To add or remove default test settings, select the test and click the ADD DEFAULT TESTS or the REMOVE DEFAULT TESTS buttons. LIMS moves the selected test to or from the Available Tests pane and the Default Tests pane.

### **Procedure**

Central Office Section Supervisor will define initial default tests. Once input by spreadsheet, System Administrator will maintain each assignment.

#### *Field Table*

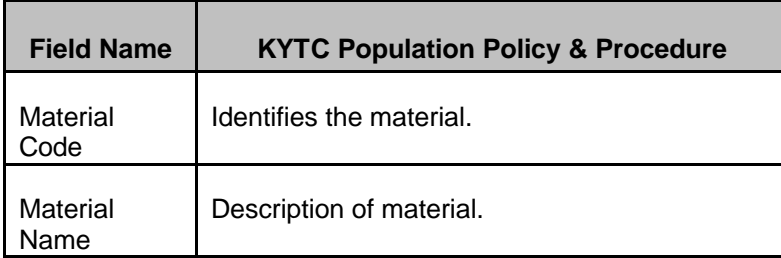

## **KENTUCKY TRANSPORTATION CABINET**

## Kentucky TRNS\*PORT Information Series

## SiteManager Materials Module

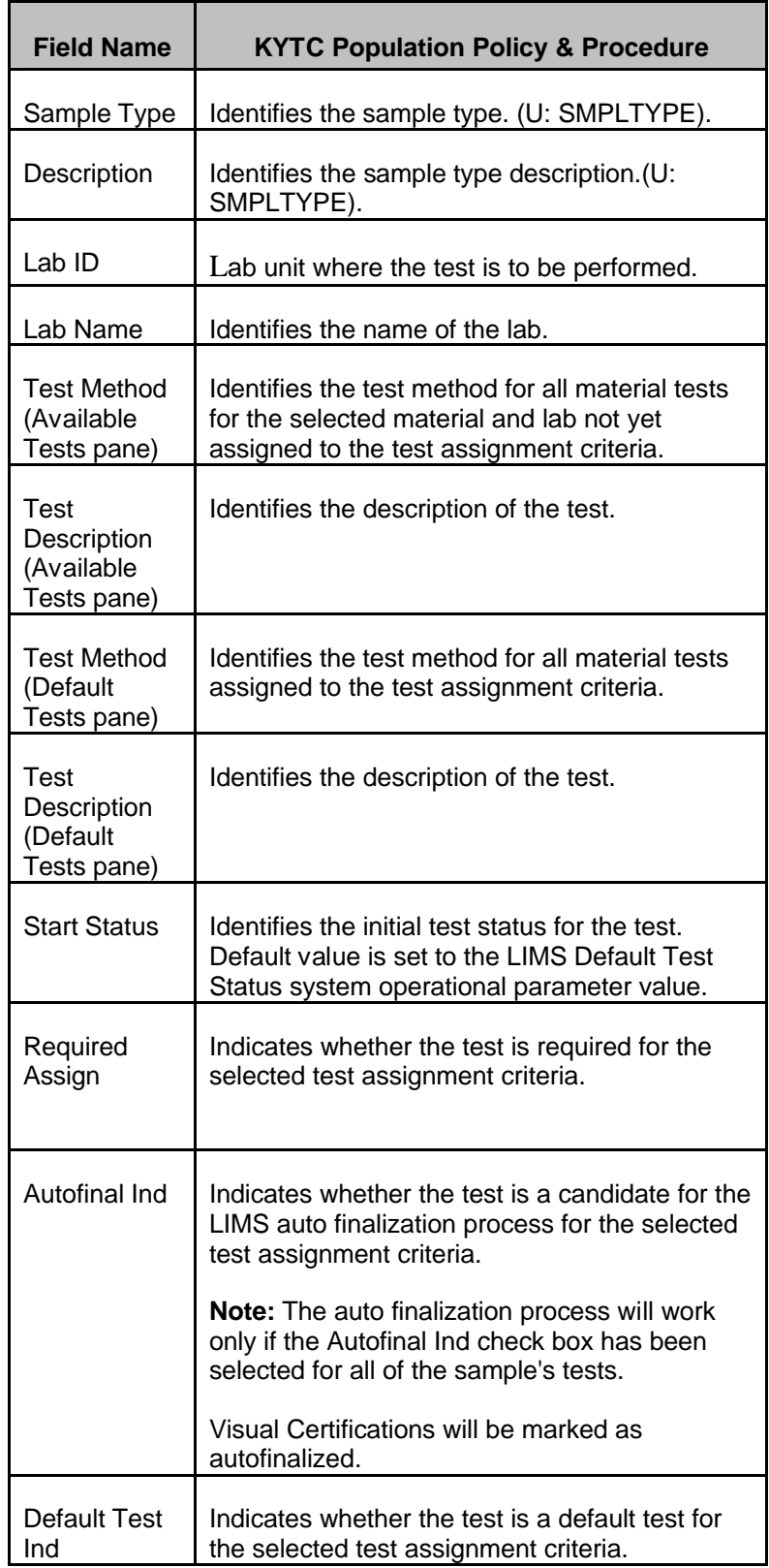

## **KENTUCKY TRANSPORTATION CABINET**

Kentucky TRNS\*PORT Information Series

SiteManager Materials Module